# **WIDA Accounts for MISSOURI**

## **How do I get a WIDA Secure Portal account at <portal.wida.us>?**

**Requested a [password reset](https://portal.wida.us/ResetPasswordRequest.aspx), but still having trouble logging in?** Contact the WIDA Client Services Center at [help@wida.us](mailto:help@wida.us) or (866) 276-7735 for WIDA Secure Portal account support.

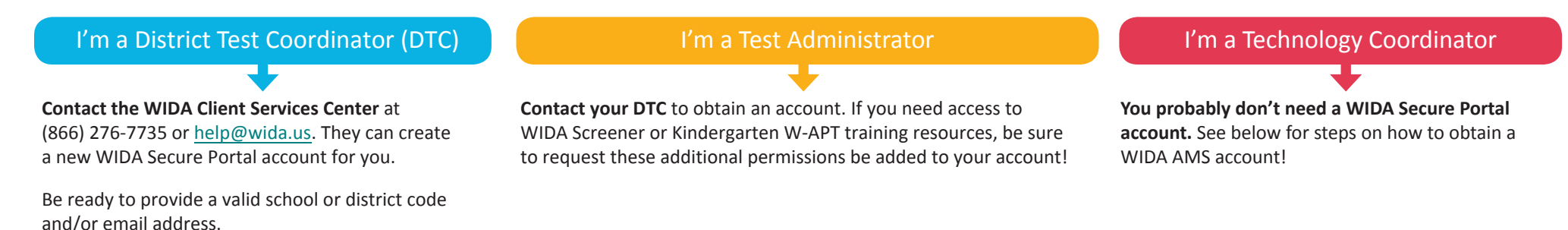

### **How do I get a WIDA AMS account at <wida-ams.us>?**

I'm a District Test Coordinator (DTC)

**Contact DRC Customer Service** at (855) 787-9615 or wida[@datarecognitioncorp.com.](mailto:wida@datarecognitioncorp.com) A representative can create a new WIDA AMS account for you so you can manage materials and test coordination for the ACCESS for ELLs suite of assessments.

Be ready to provide a valid school or district code and/ or email address.

#### I'm a Test Administrator

**Contact your DTC** to obtain an account. If you need access to WIDA Screener Online administration make sure to request this be added to your account!

You may also need to request that your DTC add the Educator Scoring permission added to your account if you are a certified scorer for Speaking and/or Writing for WIDA Screener Online.

wida[@datarecognitioncorp.com](mailto:wida@datarecognitioncorp.com) for WIDA AMS account support.

**Requested a [password reset](https://www.drcedirect.com/all/eca-portal-ui/recover-credentials/WIDA), but still having trouble logging in?**

Contact DRC Customer Service at 855-787-9615 or

#### I'm a Technology Coordinator

**Contact your DTC** to obtain an account.

WIDA AMS offers two types of accounts for Technology Coordinators:

- 1. District Technology Coordinator—These accounts can set up School Technology Coordinators in WIDA AMS.
- 2. School Technology Coordinators—These accounts allow users to download testing software at school sites and provide access to important resources.

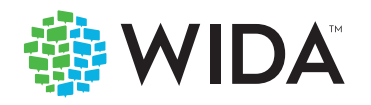